## Legacy

In order to create any other submission, such as a modification or renewal, the Legacy needs to be "completed."

Legacy is a "shell" of the original protocol. It only contains the PI(s) associated with the protocol. The purpose of the Legacy is for approved protocols to submit modifications or renewals without having to start completely over.

After logging in Cayuse, go to Studies. Your Legacy studies should be listed. Click on the highlighted IRB #. Click on New Submission and choose Legacy.

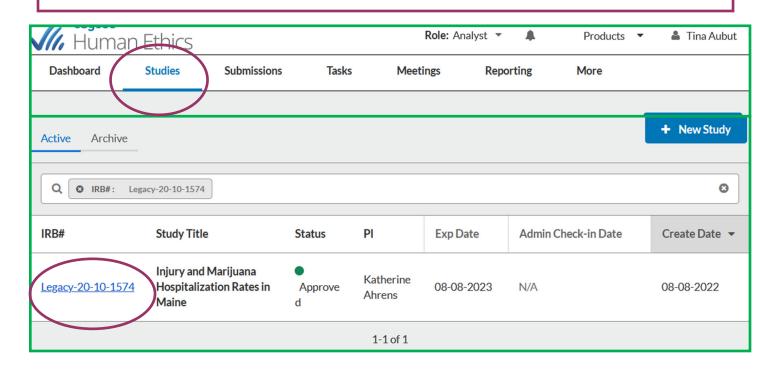

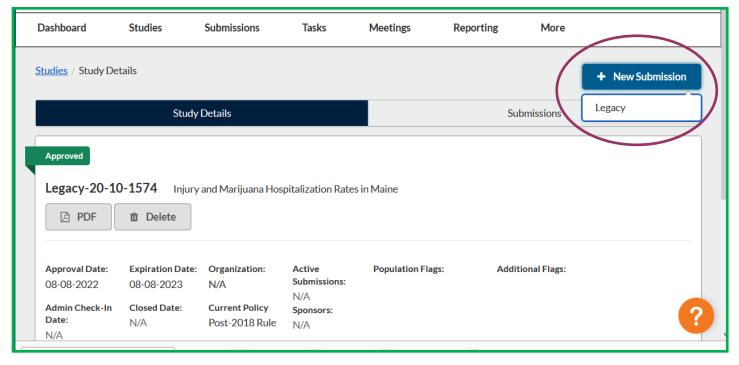

Although it shows you may delete or add people, the function **does not work for a Legacy**. All you can do is COMPLETE SUBMISSION, if it hasn't already been done for you.

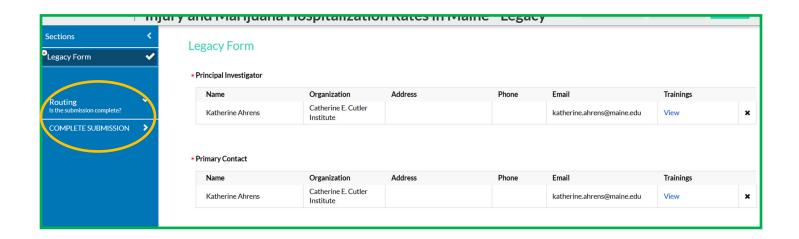

Once the Legacy submission is completed, you can go to Submissions and create a New Submission.

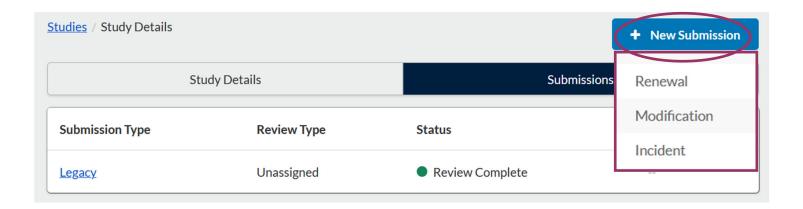